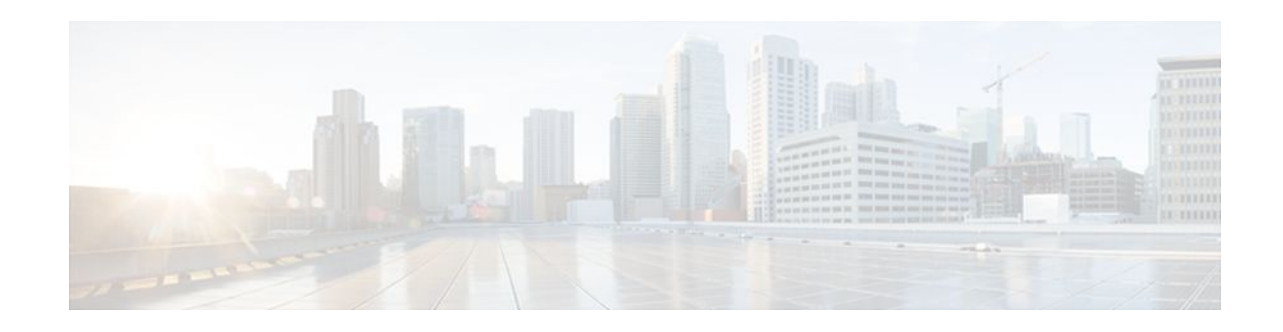

# **Implementing IPv6 VPN over MPLS**

### **Last Updated: April 27, 2012**

The Border Gateway Protocol over Multiprotocol Label Switching VPN feature is an implementation of the provider edge (PE)-based VPN model. In principle, there is no difference between IPv4 and IPv6 VPNs. In both IPv4 and IPv6, multiprotocol Border Gateway Protocol (BGP) is the center of the Multiprotocol Label Switching (MPLS) VPN for IPv6 (VPNv6) architecture. It is used to distribute IPv6 routes over the service provider backbone, using the same procedures to work with overlapping addresses, redistribution policies, and scalability issues.

- Finding Feature Information, page 1
- Prerequisites for Implementing IPv6 VPN over MPLS, page 1
- [Restrictions for Implementing IPv6 VPN over MPLS](#page-1-0), page 2
- [Information About Implementing IPv6 VPN over MPLS,](#page-1-0) page 2
- [How to Implement IPv6 VPN over MPLS](#page-8-0), page 9
- [Configuration Examples for Implementing IPv6 VPN over MPLS,](#page-61-0) page 62
- [Additional References,](#page-61-0) page 62
- [Feature Information for Implementing IPv6 VPN over MPLS,](#page-63-0) page 64
- [Glossary,](#page-64-0) page 65

# **Finding Feature Information**

Your software release may not support all the features documented in this module. For the latest feature information and caveats, see the release notes for your platform and software release. To find information about the features documented in this module, and to see a list of the releases in which each feature is supported, see the Feature Information Table at the end of this document.

Use Cisco Feature Navigator to find information about platform support and Cisco software image support. To access Cisco Feature Navigator, go to [www.cisco.com/go/cfn.](http://www.cisco.com/go/cfn) An account on Cisco.com is not required.

# **Prerequisites for Implementing IPv6 VPN over MPLS**

Your network must be running the following Cisco IOS services before you configure IPv6 VPN operation:

MPLS in provider backbone routers

 $\left\vert .\right\vert \left\vert .\right\vert \left\vert .\right\vert$ **CISCO** 

Americas Headquarters: Cisco Systems, Inc., 170 West Tasman Drive, San Jose, CA 95134-1706 USA

- <span id="page-1-0"></span>• MPLS with VPN code in provider routers with VPN PE routers
- BGP in all routers providing a VPN service
- Cisco Express Forwarding switching in every MPLS-enabled router
- Class of Service (CoS) feature

# **Restrictions for Implementing IPv6 VPN over MPLS**

6VPE supports an MPLS IPv4-signaled core. An MPLS IPv6-signaled core is not supported.

# **Information About Implementing IPv6 VPN over MPLS**

- IPv6 VPN over MPLS Overview, page 2
- Addressing Considerations for IPv6 VPN over MPLS, page 2
- [Basic IPv6 VPN over MPLS Functionality](#page-2-0), page 3
- [Advanced IPv6 MPLS VPN Functionality](#page-5-0), page 6
- [BGP IPv6 PIC Edge for IP MPLS,](#page-8-0) page 9

## **IPv6 VPN over MPLS Overview**

Multiprotocol BGP is the center of the MPLS IPv6 VPN architecture in both IPv4 and IPv6. It is used to distribute IPv6 routes over the service provider backbone, using the same procedures to work with overlapping addresses, redistribution policies, and scalability issues.

Although IPv6 should not have overlapping address space, IPv6 addresses are prepended with a route distinguisher (RD). A network layer reachability information (NLRI) 3-tuple format (which contains length, IPv6 prefix, and label) is defined to distribute these routes using multiprotocol BGP. The extended community attribute--the route target--is used to control redistribution of routing information by tagging exported routes and filtering imported ones.

For scalability, route reflectors can be used to concentrate routing paths and avoid a full PE mesh. BGP features in IPv6, such as route refresh, automatic route filtering, and outbound route filtering, help reduce the number of routes held in each PE. This document focuses on the following differences between IPv6 and IPv4:

- Creation of a new multiprotocol BGP IPv6 VPN address family and specification of a IPv6 VPN address format
- Specification of a new IPv6 VPN NLRI
- Specification of BGP next-hop encoding when the router has an IPv4-based MPLS core

Some IPv6 VPN features, such as interprovider and Carrier Supporting Carrier (CSC) topologies, are specific to BGP-MPLS IPv6 VPN. Others, such as the link between Autonomous System Boundary Routers (ASBRs), might support IPv4 only, IPv6 only, or both, regardless of the address family being transported.

## **Addressing Considerations for IPv6 VPN over MPLS**

Regardless of the VPN model deployed, an addressing plan must be defined for the VPN that allows hosts to communicate with other sites using one site within one VPN, and with public resources.

<span id="page-2-0"></span>VPN IPv4 sites often use private addressing for their addressing plan. These addresses need not be registered, and they are not routable on the public network. Whenever a host within a private site needs to access a public domain, it goes through a device that finds a public address on its behalf. With IPv4, this can be a network address translator or an application proxy.

Given the larger address space available with IPv6, the easiest approach to IPv6 addressing is to use IPv6 global addresses for the private addressing plan. Another approach is to use unique local addresses (ULAs). ULAs are easy to filter at site boundaries based on their scope. ULAs are also Internet service provider (ISP)-independent and can be used for communications inside a site without any permanent or intermittent Internet connectivity.

In 6VPE, ULAs are treated as regular global addresses. The router configuration filters ULA prefixes to prevent them from appearing in the public domain. Link-local addresses on the peer will not be announced by BGP (IPv6 or IPv6 VPN) speakers.

A host within a private site that needs to access a public domain can do so through an IPv6 application proxy (such as a web proxy for accessing web pages), which accesses the public resource on the host's behalf with a global routable address, or the host can use a public address of its own. In the latter case, if ULAs have been deployed, the IPv6 host also is configured with a routable global address. A source address selection algorithm is used to select one or the other, based on the destination address.

## **Basic IPv6 VPN over MPLS Functionality**

IPv6 VPN takes advantage of the coexistence between IPv6 and IPv4 by leveraging an existent MPLS IPv4 core network:

- IPv6 VPN Architecture Overview, page 3
- [IPv6 VPN Next Hop](#page-3-0), page 4
- [MPLS Forwarding](#page-3-0), page 4
- [VRF Concepts](#page-4-0), page 5
- [IPv6 VPN Scalability,](#page-4-0) page 5

### **IPv6 VPN Architecture Overview**

The figure below illustrates the important aspects of the IPv6 VPN architecture.

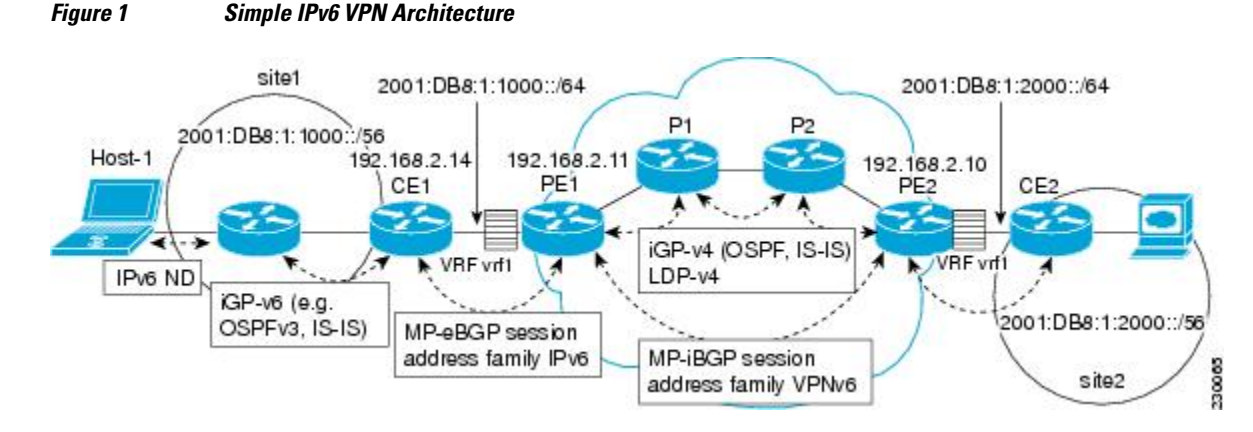

The CE routers are connected to the provider's backbone using PE routers. The PE routers are connected using provider (P1 and P2 in the figure above) routers. The provider (P) routers are unaware of VPN routes, <span id="page-3-0"></span>and, in the case of 6VPE, may support only IPv4. Only PE routers perform VPN-specific tasks. For 6VPE, the PE routers are dual-stack (IPv4 and IPv6) routers.

The routing component of the VPN operation is divided into core routing and edge routing. Core routing, which involves PE routers and P routers, typically is performed by an IPv4 Interior Gateway Protocol (IGP) such as Open Shortest Path First (OSPF) or Intermediate System-to-Intermediate System (IS-IS). In the figure above, the IGP distributes only routes internal to the provider's autonomous system. The core routing enables connectivity among P and PE routers.

Edge routing takes place in two directions: routing between PE pairs and routing between a PE and a CE. Routing between PE pairs is achieved using multiprotocol internal BGP (iBGP) using the IPv6 VPN address family. This method distributes routes learned from CEs through PE-CE routing, using appropriate route export policies at the ingress PE router and appropriate route import policies at the egress PE router.

Routing between the CE and its PE is achieved using a routing protocol that is VPN routing and forwarding (VRF) aware. Static routes, external BGP (eBGP), and Enhanced Interior Gateway Routing Protocol (EIGRP) are VRF-instance aware. In the figure above, eBGP is used between the CE (CE1) and the PE (PE1). At the same time, the CE runs an IPv6 IGP within the VPN site (site1 in the figure above). The CE redistributes IGP routes into multiprotocol-eBGP address family IPv6. At the PE, these routes are installed in the VRF named vrf1, and forwarded to the remote PEs (PE2 in the figure above), according to export policies defined for this VRF.

#### **IPv6 VPN Next Hop**

When the router announces a prefix using the MP\_REACH\_NLRI attribute, the MP-BGP running on one PE inserts a BGP next hop in the update message sent to a remote PE. This next hop is either propagated from the received update (for instance, if the PE is a route reflector), or it is the address of the PE sending the update message (the egress PE).

For the IPv6 VPN address family, the next hop must be an IPv6 VPN address, regardless of the nature of the network between the PE speakers. Because the RD has no significance (the address is not part of any VPN), it is set to 0. If the provider network is a native IPv6 network, the remaining part of the next hop is the IPv6 address of the egress PE. Otherwise, it is an IPv4 address used as an IPv6-mapped address (for example, ::FFFF:IPv4-address).

See the [Example IPv6 VPN Configuration Using IPv4 Next Hop,](#page-61-0) page 62 for an example of IPv6 VPN next-hop configuration.

### **MPLS Forwarding**

When it receives IPv6 traffic from one customer site, the ingress PE router uses MPLS to tunnel IPv6 VPN packets over the backbone toward the egress PE router identified as the BGP next hop. The ingress PE router prepends the IPv6 packets with the outer and inner labels before putting the packet on the egress interface.

Under normal operation, a P router along the forwarding path does not look inside the frame beyond the first label. The P router either swaps the incoming label with an outgoing one or removes the incoming label if the next router is a PE router. Removing the incoming label is called penultimate hop popping. The remaining label (BGP label) is used to identify the egress PE interface toward the customer site. IThe label also hides the protocol version (IPv6) from the last P router, which it would otherwise need to forward an IPv6 packet.

A P router is ignorant of the IPv6 VPN routes. The IPv6 header remains hidden under one or more MPLS labels. When the P router receives an MPLS-encapsulated IPv6 packet that cannot be delivered, it has two options. If the P router is IPv6 aware, it exposes the IPv6 header, builds an Internet Control Message

Protocol (ICMP) for IPv6 message, and sends the message, which is MPLS encapsulated, to the source of the original packet. If the P router is not IPv6 aware, it drops the packet.

• 6VPE over GRE Tunnels, page 5

#### <span id="page-4-0"></span>**6VPE over GRE Tunnels**

In some Cisco software releases, the ingress PE device uses IPv4 generic routing encapsulation (GRE) tunnels combined with 6VPE over MPLS to tunnel IPv6 VPN packets over the backbone toward the egress PE device identified as the BGP next hop.

#### **VRF Concepts**

A virtual routing and forwarding (VRF) entity works with a private customer-specific Routing Information Base (RIB) and Forwarding Information Base (FIB). Although IPv4 and IPv6 routing tables are distinct, it is convenient for the two protocols to share the same VRF for a specific customer.

IPv6 VPN customers are likely to be existing VPNv4 customers that are either deploying dual-stack hosts and routers or shadowing some of their IPv4 infrastructure with IPv6 nodes. Several deployment models are possible. Some customers use separate logical interfaces for IPv4 and IPv6 and define separate VRFs on each. Although this approach provides flexibility to configure separate policies for IPv4 and IPv6, it prevents sharing the same policy. Another approach, the multiprotocol VRF, keeps a single VRF on the PE-CE interface, and enables it for IPv4, IPv6, or both. It is then possible to define common or separate policies for each IP version. With this approach, a VRF is better defined as the set of tables, interfaces, and policies found at the PE, and is used by sites of a particular VPN connected to this PE.

The figure below illustrates the multiprotocol VRF, in which the VRF named vrf1is enabled for both IPv4 and IPv6 and is associated with two interfaces (IF1, IF2), two sets of tables (IPv4 RIB and FIB and IPv6 RIB and FIB), and a set of common or distinct policies.

For information on how to configure a VRF in IPv6, see the [Configuring a Virtual Routing and Forwarding](#page-8-0) [Instance for IPv6,](#page-8-0) page 9.

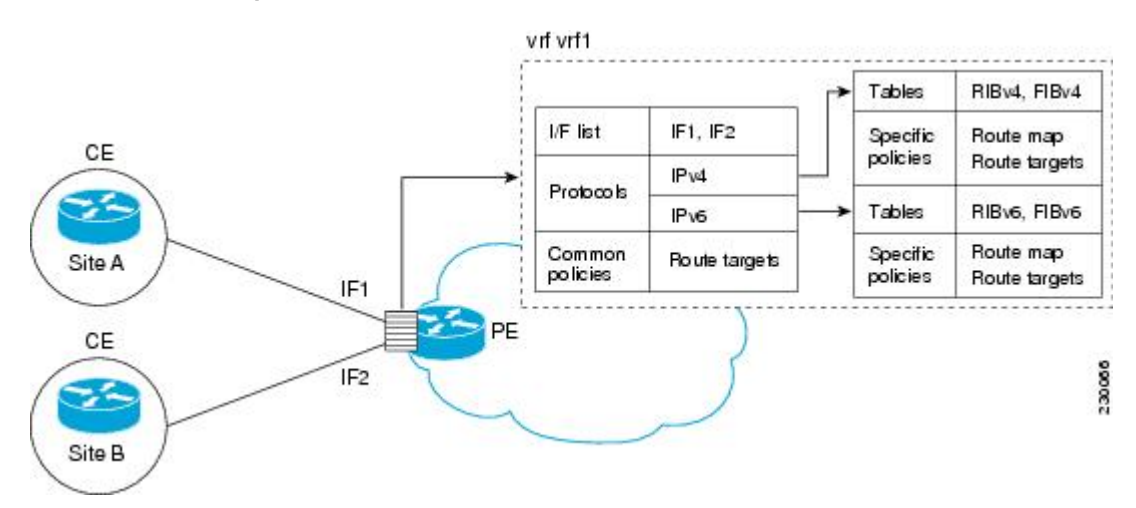

#### *Figure 2 Multiprotocol VRF*

#### **IPv6 VPN Scalability**

<span id="page-5-0"></span>PE-based VPNs such as BGP-MPLS IPv6 VPN scale better than CE-based VPNs. A network designer must consider scaling when designing the network. The following points need to be considered:

- Routing table size, which includes the size of VRF tables and BGP tables
- Number of BGP sessions, which grows as a square number of PEs

Routing table size concerns occur with PEs that handle many customer sites. Not only do these PEs have one RIB and FIB per connected customer, but also the PEs' BGP tables, which total all entries from individual VRFs, grow accordingly. Another scalability problem occurs when the number of PEs in the provider network grows beyond a certain level. Assuming that a significant number of sites belonging to the same VPN are spread over many PEs, the number of multiprotocol BGP sessions may rapidly become prohibitive: (*n* -1) x *n* /2, where *n* is the number of PEs.

The following features are included in IPv6 VPN over MPLS:

- Route refresh and automatic route filtering--Limits the size of routing tables, because only routes imported into a VRF are kept locally. When the import policy changes, a route refresh can be sent to query a retransmission of routing updates.
- Outbound route filtering (ORF)--Allows the ingress PE to advertise filters to the egress PE so that updates are not sent unnecessarily over the network.
- Route reflectors--Route reflectors (RRs) are iBGP peers that propagate iBGP routes learned from other iBGP peers. RRs are used to concentrate iBGP sessions.

## **Advanced IPv6 MPLS VPN Functionality**

Advanced MPLS features such as accessing the Internet from a VPN for IPv4, multiautonomous-system backbones, and CSCs are generally the same for IPv6 as for IPv4. However, there are differences in addressing and in the way 6VPE operates over an IPv4 backbone.

The following sections describe concepts for advanced IPv6 MPLS VPN functionality:

- Internet Access, page 6
- [Multiautonomous-System Backbones,](#page-6-0) page 7
- [Carrier Supporting Carriers,](#page-7-0) page 8

### **Internet Access**

Most VPN sites require access to the Internet. RFC 4364 describes a set of models for enabling IPv4 and IPv6 VPN access to the Internet. In one model, one interface is used by the CE to connect to the Internet and a different one to connect to the VRF. Another model is in which all Internet routes are redistributed into the VRF; however, this approach has the disadvantage of requiring the Internet routes be replicated in each VRF.

<span id="page-6-0"></span>In one scenario, a static route is inserted into the VRF table, with a next hop that points to the Internet gateway found in the IPv6 default table. The figure below illustrates this scenario, in which Internet access is provided to the customer in the VRF named vrf1.

#### *Figure 3 Internet Access Topology*

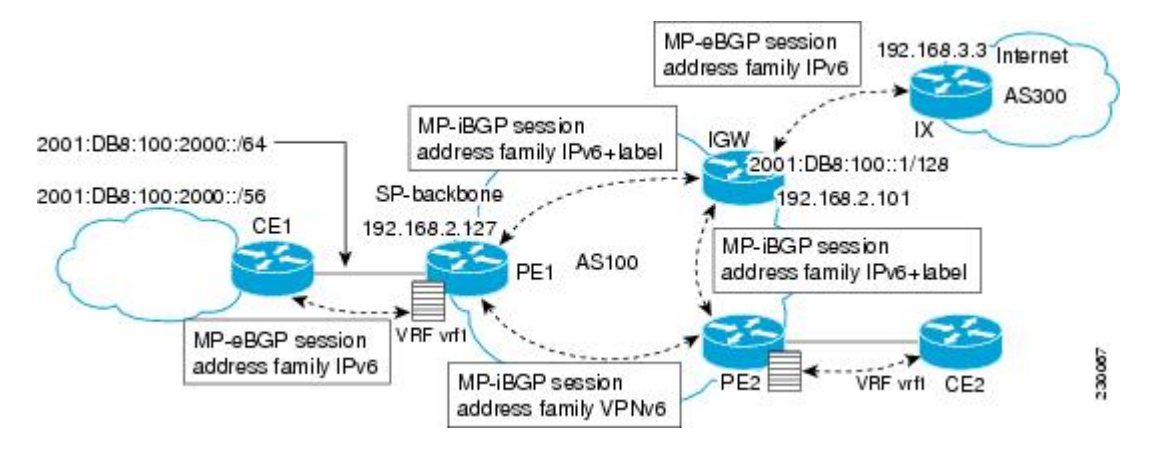

A customer site that has access public resources over the Internet must be known by a public prefix. Unlike IPv4, IPv6 does not offer a Network Address Translation (NAT) mechanism that translates private addresses into public addresses when leaving the site boundaries. This implies that hosts within the site speak with public addresses and appear in the public domain.

For outbound traffic, the default route configured in the VRF table at ingress PE (PE1) directs traffic for destinations outside the VPN to the Internet gateway.

For inbound traffic, a route must exist at the Internet gateway to direct the traffic for a customer site via its PE of attachment (PE1 in the figure above). This route can be distributed by the ingress PE (PE1) using multiprotocol iBGP (with the IPv6 address family configuration), so no specific configuration is needed on a per-VPN PE basis at the Internet gateway. Nevertheless, for inbound traffic at PE1, a route must exist in the default table for the customer site global prefix pointing to the VRF of the site.

#### **Multiautonomous-System Backbones**

The problem of interprovider VPNs is similar for IPv6 and IPv4, assuming that IPv6 was deployed everywhere IPv4 was deployed.

In IPv6 deployments that cross autonomous system boundaries, providers may have to obtain a peering model, or work with the peering model put in place for VPNv4.

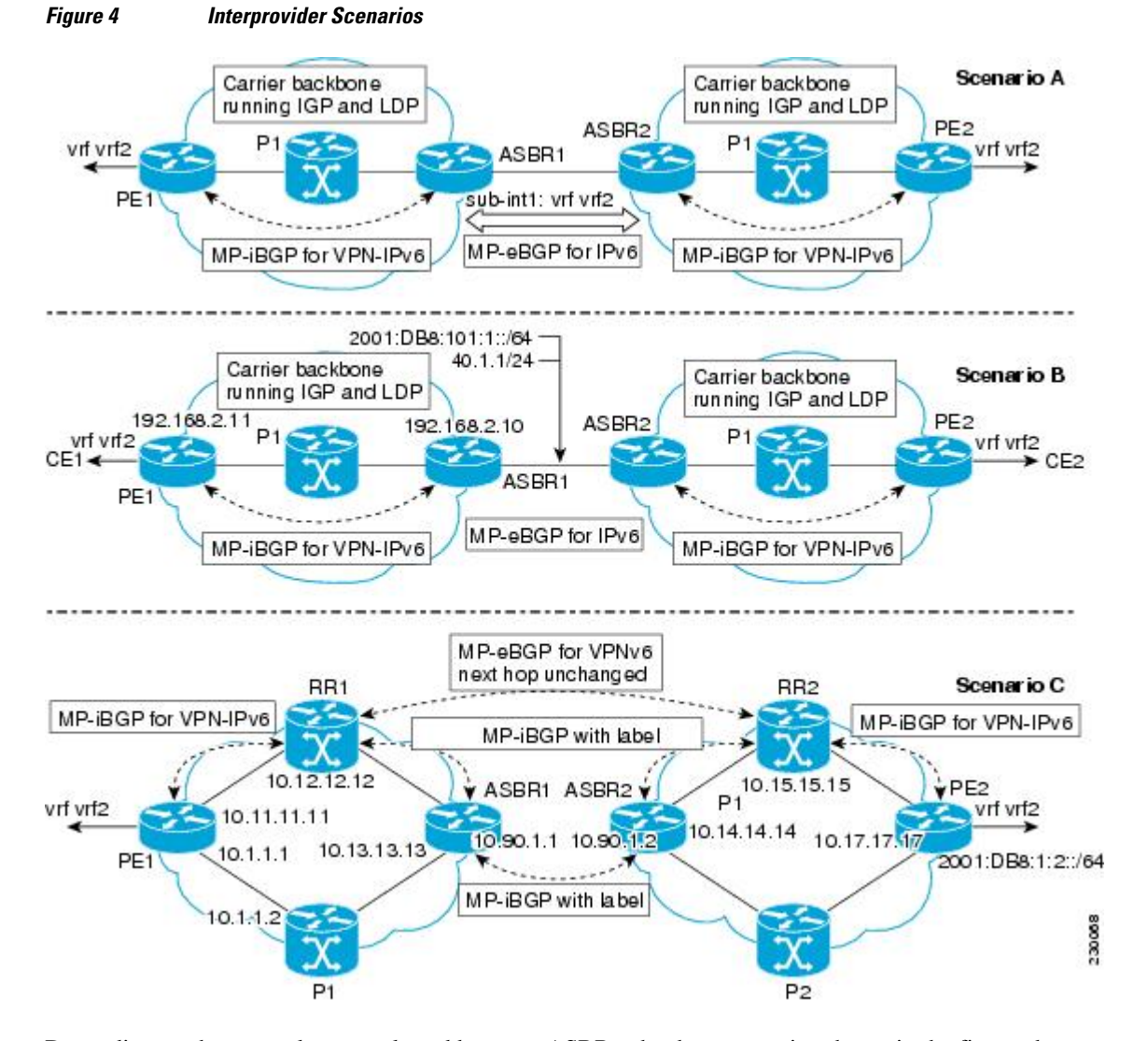

<span id="page-7-0"></span>The figure below illustrates interprovider scenarios in IPv6 VPN.

Depending on the network protocol used between ASBRs, the three scenarios shown in the figure above can have several implementation options. For instance, scenario B, which suggests a multiprotocol eBGP IPv6 VPN peering between ASBRs, could use either an IPv6 or an IPv4 link.

In scenario C, multihop multiprotocol eBGP redistributes IPv6 VPN routes across route reflectors in different autonomous systems. Labeled IPv4 routes to the PEs (in the 6VPE case) need to be advertised across ASBRs so that a complete labeled switch path is set up end to end.

## **Carrier Supporting Carriers**

The CSC feature provides VPN access to a customer service provider, so this service needs to exchange routes and send traffic over the ISP MPLS backbone. The only difference from a regular PE is that it provides MPLS-to-MPLS forwarding on the CSC-CE to CSC-PE interface, rather than IP-to-MPLS forwarding.

<span id="page-8-0"></span>The figure below highlights the two ISPs' interface.

#### *Figure 5 CSC 6VPE Configuration Example*

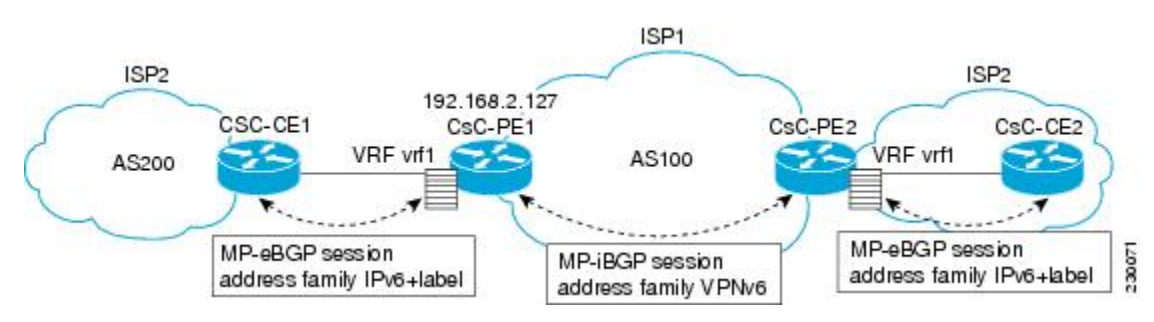

For information on configuring CSC for BGP-MPLS VPN for IPv6, see the [Configuring CSC for IPv6](#page-52-0) [VPN](#page-52-0), page 53.

## **BGP IPv6 PIC Edge for IP MPLS**

The BGP IPv6 PIC Edge for IP MPLS feature improves convergence for both core and edge failures after a network failure. The BGP IPv6 prefix-independent convergence (PIC) edge for IP MPLS feature creates and stores a backup or alternate path in the RIB, FIB, and in Cisco Express Forwarding, so that the backup or alternate path can immediately take over wherever a failure is detected, thus enabling fast failover.

For more information about this feature, see the " BGP PIC Edge for IP and MPLS-VPN " module in the *IP Routing: BGP Configuration Guide* .

## **How to Implement IPv6 VPN over MPLS**

- Configuring a Virtual Routing and Forwarding Instance for IPv6, page 9
- [Binding a VRF to an Interface](#page-11-0), page 12
- [Configuring a Static Route for PE-to-CE Routing,](#page-12-0) page 13
- [Configuring eBGP PE-to-CE Routing Sessions](#page-13-0), page 14
- [Configuring the IPv6 VPN Address Family for iBGP](#page-14-0), page 15
- [Configuring Route Reflectors for Improved Scalability,](#page-16-0) page 17
- [Configuring Internet Access](#page-24-0), page 25
- [Configuring a Multiautonomous-System Backbone for IPv6 VPN,](#page-32-0) page 33
- [Configuring CSC for IPv6 VPN](#page-52-0), page 53
- [Configuring BGP IPv6 PIC Edge for IP MPLS,](#page-53-0) page 54
- [Verifying and Troubleshooting IPv6 VPN](#page-55-0), page 56

## **Configuring a Virtual Routing and Forwarding Instance for IPv6**

A VRF is an address family-independent object that can be enabled and configured for each of the supported address families. Configuring a VRF consists of the following three steps:

- Configuring the address-family-independent part of the VRF
- Enabling and configuring IPv4 for the VRF
- Enabling and configuring IPv6 for the VRF

A VRF is given a name and an RD. The RD is configured outside the context of the address family, although the RD is used to distinguish overlapping addresses within the context of a particular BGP address family. Having separate RDs for IPv4 VPN addresses and IPv6 VPN addresses does not matter. On Cisco routers, the RDs are the same in order to simplify configuration and VPN management.

Users can configure policies in common between IPv4 and IPv6 when not using an address family context. This feature is shared route targets (import and export), and it is useful in a migration scenario, where IPv4 policies already are configured and IPv6 policies should be the same as the IPv4 policies.

The IPv4 and IPv6 address family can each be enabled and configured separately. Note that the route-target policies entered at this level override global policies that may have been specified during address familyindependent configuration.

#### **SUMMARY STEPS**

- **1. enable**
- **2. configure terminal**
- **3. mls ipv6 vrf**
- **4. vrf definition** *vrf-name*
- **5. rd** *route-distinguisher*
- **6. route-target** {**import**| **export**| **both**} *route-target-ext-community*
- **7. exit**
- **8. address-family ipv4** [**mdt** | **multicast** | **tunnel** | **unicast** [**vrf** *vrf-name*] | **vrf** *vrf-name*
- **9. route-target** {**import** | **export** | **both**} *route-target-ext-community*

**10. exit**

**11. address-family ipv6** [**vrf** *vrf-name*] [**unicast** | **multicast**

**12. route-target** {**import**| **export**| **both**} *route-target-ext-community*

#### **DETAILED STEPS**

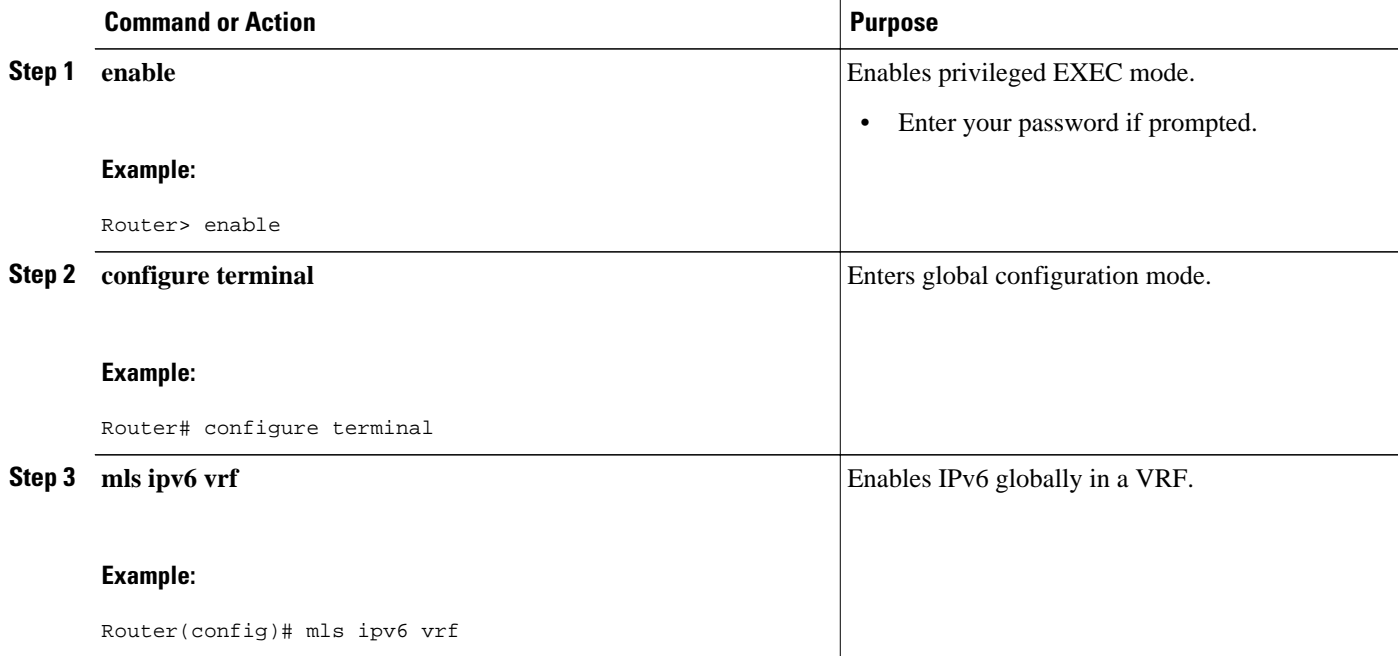

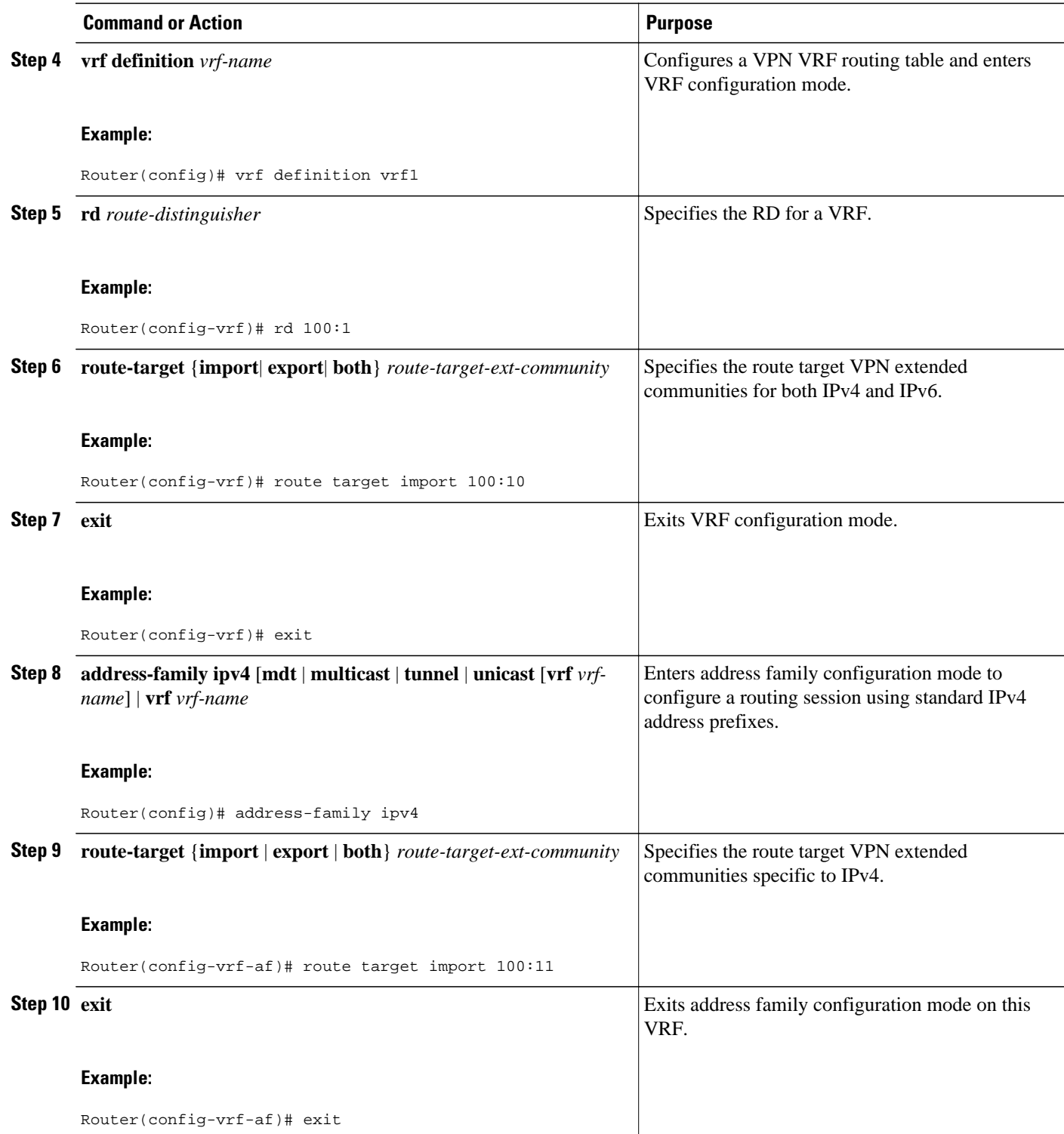

<span id="page-11-0"></span>![](_page_11_Picture_210.jpeg)

## **Binding a VRF to an Interface**

In order to specify which interface belongs to which VRF, use the **vrf forwarding** command for both IPv4 and IPv6. An interface cannot belong to more than one VRF. When the interface is bound to a VRF, previously configured addresses (IPv4 and IPv6) are removed, and they must be reconfigured.

#### **SUMMARY STEPS**

- **1. enable**
- **2. configure terminal**
- **3. interface** *type number*
- **4. vrf forwarding** *vrf-name*
- **5. ip address** *ip-address mask* [**secondary**
- **6. ipv6 address** {*ipv6-address* **/** *prefix-length* | *prefix-name sub-bits* **/** *prefix-length*

### **DETAILED STEPS**

![](_page_11_Picture_211.jpeg)

<span id="page-12-0"></span>![](_page_12_Picture_218.jpeg)

## **Configuring a Static Route for PE-to-CE Routing**

#### **SUMMARY STEPS**

- **1. enable**
- **2. configure terminal**
- **3. ipv6 route** [**vrf** *vrf-name*] *ipv6-prefix* **/** *prefix-length* {*ipv6-address* | *interface-type interface-number* [*ipv6-address*]} [**nexthop-vrf** [*vrf-name1* | **default**]] [*administrative-distance*] [*administrativemulticast-distance* | **unicast** | **multicast**] [*next-hop-address*] [**tag** *tag*]

#### **DETAILED STEPS**

![](_page_12_Picture_219.jpeg)

<span id="page-13-0"></span>![](_page_13_Picture_224.jpeg)

## **Configuring eBGP PE-to-CE Routing Sessions**

### **SUMMARY STEPS**

- **1. enable**
- **2. configure terminal**
- **3. router bgp** *autonomous-system-number*
- **4. address-family ipv6** [**vrf** *vrf-name*] [**unicast** | **multicast**
- **5. neighbor** {*ip-address* | *ipv6-address* | *peer-group-name*} **remote-as** *as-number*
- **6. neighbor** *ip-address* | *peer-group-name* | ipv6-address} **activate**

#### **DETAILED STEPS**

![](_page_13_Picture_225.jpeg)

<span id="page-14-0"></span>![](_page_14_Picture_239.jpeg)

## **Configuring the IPv6 VPN Address Family for iBGP**

#### **SUMMARY STEPS**

- **1. enable**
- **2. configure terminal**
- **3. router bgp** *autonomous-system-number*
- **4. neighbor** {*ip-address* | *ipv6-address* | *peer-group-name*} **remote-as** *as-number*
- **5. neighbor** {*ip-address* | *ipv6-address* | *peer-group-name*} **update-source** *interface-type interfacenumber*
- **6. address-family vpnv6** [**unicast**
- **7. neighbor** {*ip-address* | *peer-group-name* | *ipv6-address*} **activate**
- **8. neighbor** {*ip-address* | *ipv6-address* | *peer-group-name*} **send-community** [**both** | **standard** | **extended**]
- **9. exit**

 $\overline{\phantom{a}}$ 

#### **DETAILED STEPS**

![](_page_15_Picture_177.jpeg)

<span id="page-16-0"></span>![](_page_16_Picture_129.jpeg)

## **Configuring Route Reflectors for Improved Scalability**

In this task, two RRs are configured for redundancy reasons. Deploying RRs improves scalability by drastically reducing the number of BGP sessions. One RR usually peers with many iBGP speakers, preventing a full mesh of BGP sessions.

In an MPLS-based core, RRs are not part of the label switch paths and can be located anywhere in the network. For example, in a flat RR design, RRs can be deployed at Level 1 points of presence (POPs) and peer together in a full-mesh topology. In a hierarchical RR design, RRs could be deployed at Level 1 and Level 2 POPs, with Level 1 POPs peering together and with Level 2 RRs.

In a typical case where 6VPE is deployed in a preexisting MPLS network (for example, providing VPNv4 services), it is likely that some RR design is already in place, and a similar RR infrastructure for IPv6 VPN services can be deployed. The figure below illustrates the main peering points between the RR in the ISP POP and the set of its RR clients.

![](_page_17_Figure_3.jpeg)

#### *Figure 6 Route Reflector Peering Design*

The following list of BGP RR clients must be configured at each IPv6 RR (RR6 and RR6\_1 in the figure above) router, at each POP:

- PE routers (PE-VPN) of the POP providing IPv6 VPN access to the ISP customers. This includes both IPv6 VPN (6VPE) peering for interconnecting customer sites and IPv6 peering (6PE) for providing Internet access to VPN customers (see the [Configuring Internet Access,](#page-24-0) page 25).
- Internet gateway (IGW) located in the POP in order to provide PE customers with access to the IPv6 Internet (see the [Configuring Internet Access](#page-24-0), page 25).
- RRs from other service providers. This feature is used to provide interautonomous-system connectivity, and it includes both IPv6 and IPv6 VPN peering. This service is described in the [Configuring a Multiautonomous-System Backbone for IPv6 VPN,](#page-32-0) page 33 section.
- RRs in other POPs. All RRs peer together, with both IPv6 and IPv6 VPN address families enabled.

#### **SUMMARY STEPS**

- **1. enable**
- **2. configure terminal**
- **3. router bgp** *autonomous-system-number*
- **4. neighbor** {*ip-address* | *ipv6-address* | *peer-group-name*} **remote-as** *as-number*
- **5. neighbor** {*ip-address* | *ipv6-address* | *peer-group-name*} **update-source** *interface-type interfacenumber*
- **6. neighbor** {*ip-address* | *ipv6-address* | *peer-group-name*} **remote-as** *as-number*
- **7. neighbor** {*ip-address* | *ipv6-address* | *peer-group-name*} **update-source** *interface-type interfacenumber*
- **8. neighbor** {*ip-address* | *ipv6-address* | *peer-group-name*} **remote-as** *as-number*
- **9. neighbor** {*ip-address* | *ipv6-address* | *peer-group-name*} **update-source** *interface-type interfacenumber*
- **10.neighbor** {*ip-address* | *ipv6-address* | *peer-group-name*} **remote-as** *as-number*
- **11.neighbor** {*ip-address* | *ipv6-address* | *peer-group-name*} **update-source** *interface-type interfacenumber*
- **12.neighbor** {*ip-address* | *ipv6-address*| *peer-group-name*} **ebgp-multihop** [*ttl*]

#### **13. address-family ipv6**

```
14.neighbor {ip-address | peer-group-name | ipv6-address} activate
```
- **15.neighbor** *ip-address* | *ipv6-address* | *peer-group-name*} **send-label**
- **16.neighbor** {*ip-address* | *ipv6-address* | *peer-group-name*} **route-reflector-client**
- **17.neighbor** {*ip-address* | *peer-group-name* | *ipv6-address*} **activate**
- **18.neighbor** *ip-address* | *ipv6-address* | *peer-group-name*} **send-label**
- **19.neighbor** {*ip-address* | *ipv6-address* | *peer-group-name*} **route-reflector-client**
- **20.neighbor** {*ip-address* | *peer-group-name* | *ipv6-address*} **activate**
- **21.neighbor** *ip-address* | *ipv6-address* | *peer-group-name*} **send-label**

**22.neighbor** {*ip-address* | *ipv6-address* | *peer-group-name*} **route-reflector-client**

**23. exit**

#### **24. address-family vpnv6** [**unicast**

- **25.neighbor** {*ip-address* | *peer-group-name* | *ipv6-address*} **activate**
- **26.neighbor** {*ip-address* | *ipv6-address* | *peer-group-name*} **send-community** [**both** | **standard** | **extended**]
- **27.neighbor** {*ip-address* | *ipv6-address* | *peer-group-name*} **route-reflector-client**
- **28.neighbor** {*ip-address* | *peer-group-name* | *ipv6-address*} **activate**
- **29.neighbor** {*ip-address* | *ipv6-address* | *peer-group-name*} **send-community** [**both** | **standard** | **extended**]
- **30.neighbor** {*ip-address* | *ipv6-address* | *peer-group-name*} **route-reflector-client**
- **31.neighbor** {*ip-address* | *peer-group-name* | *ipv6-address*} **activate**
- **32.neighbor** {*ip-address* | *ipv6-address* | *peer-group-name*} **send-community** [**both** | **standard** | **extended**]
- **33.neighbor** {*ip-address* | *ipv6-address* | *peer-group-name*} **route-reflector-client**
- **34.neighbor** {*ip-address* | *ipv6-address* | *peer-group-name*} **next-hop-unchanged** [**allpaths**

#### **DETAILED STEPS**

![](_page_19_Picture_176.jpeg)

![](_page_20_Picture_211.jpeg)

![](_page_21_Picture_215.jpeg)

![](_page_22_Picture_201.jpeg)

![](_page_23_Picture_203.jpeg)

<span id="page-24-0"></span>![](_page_24_Picture_150.jpeg)

## **Configuring Internet Access**

Customers with IPv6 VPN access need to have access to the Internet through IPv6. The design of this service is similar to a global Internet access service. 6VPE routers located in a Level 1 POP (colocated with an IGW router) can access the IGW natively, whereas 6VPE routers located in Level 2 and Level 3 POPs with no direct access to the IGW can access the IGW in their closest Level 1 POP over 6PE.

Configuring VPN Internet access in such a 6VPE router involves configuring BGP peering with the IGW (in most cases through the IPv6 RR, as described in the Configuring Route Reflectors for Improved Scalability section). Then the user must configure cross-table routing to enable communication between the private domain (the VRF) and the public domain (the Internet).

The figure above illustrates the following configuration tasks:

- Configuring the Internet Gateway, page 25
- [Configuring the IPv6 VPN PE,](#page-29-0) page 30

### **Configuring the Internet Gateway**

- Configuring iBGP 6PE Peering to the VPN PE, page 25
- [Configuring the Internet Gateway as the Gateway to the Public Domain,](#page-26-0) page 27
- [Configuring eBGP Peering to the Internet,](#page-27-0) page 28

#### **Configuring iBGP 6PE Peering to the VPN PE**

#### **SUMMARY STEPS**

- **1. enable**
- **2. configure terminal**
- **3. router bgp** *autonomous-system-number*
- **4. neighbor** {*ip-address* | *ipv6-address* | *peer-group-name*} **remote-as** *as-number*
- **5. neighbor** {*ip-address* | *ipv6-address* | *peer-group-name*} **update-source** *interface-type interfacenumber*
- **6. address-family ipv6**
- **7. neighbor** {*ip-address* | *peer-group-name* | *ipv6-address*} **activate**
- **8. neighbor** *ip-address* | *ipv6-address* | *peer-group-name*} **send-label**

#### **DETAILED STEPS**

![](_page_25_Picture_209.jpeg)

<span id="page-26-0"></span>![](_page_26_Picture_191.jpeg)

#### **Configuring the Internet Gateway as the Gateway to the Public Domain**

Use the 6PE peering configuration established in the [Configuring iBGP 6PE Peering to the VPN PE](#page-24-0), page 25 to perform this task.

#### **SUMMARY STEPS**

- **1. enable**
- **2. configure terminal**
- **3. router bgp** *autonomous-system-number*
- **4. address-family ipv6**
- **5. network** *ipv6-address* **/** *prefix-length*

#### <span id="page-27-0"></span>**DETAILED STEPS**

![](_page_27_Picture_217.jpeg)

#### **Configuring eBGP Peering to the Internet**

#### **SUMMARY STEPS**

- **1. enable**
- **2. configure terminal**
- **3. router bgp** *autonomous-system-number*
- **4. neighbor** {*ip-address* | *ipv6-address* | *peer-group-name*} **remote-as** *as-number*
- **5. address-family ipv6**
- **6. neighbor** {*ip-address* | *peer-group-name* | *ipv6-address*} **activate**
- **7. aggregate-address** *address mask* [**as-set**] [**summary-only**] [**suppress-map** *map-name*] [**advertisemap** *map-name*] [**attribute-map** *map-name*

#### **DETAILED STEPS**

![](_page_28_Picture_163.jpeg)

<span id="page-29-0"></span>![](_page_29_Picture_202.jpeg)

## **Configuring the IPv6 VPN PE**

- Configuring a Default Static Route from the VRF to the Internet Gateway, page 30
- [Configuring a Static Route from the Default Table to the VRF](#page-30-0), page 31
- [Configuring iBGP 6PE Peering to the Internet Gateway](#page-31-0), page 32

### **Configuring a Default Static Route from the VRF to the Internet Gateway**

#### **SUMMARY STEPS**

- **1. enable**
- **2. configure terminal**
- **3. ipv6 route** [**vrf** *vrf-name*] *ipv6-prefix*/*prefix-length* {*ipv6-address* | *interface-type interface-number* [*ipv6-address*]} [**nexthop-vrf** [*vrf-name1* | **default**]] [*administrative-distance*] [*administrativemulticast-distance* | **unicast** | **multicast**] [*next-hop-address*] [**tag** *tag*]

#### **DETAILED STEPS**

![](_page_29_Picture_203.jpeg)

<span id="page-30-0"></span>![](_page_30_Picture_269.jpeg)

#### **Configuring a Static Route from the Default Table to the VRF**

#### **SUMMARY STEPS**

- **1. enable**
- **2. configure terminal**
- **3. ipv6 route** [**vrf** *vrf-name*] *ipv6-prefix*/*prefix-length* {*ipv6-address* | *interface-type interface-number* [*ipv6-address*]} [**nexthop-vrf** [*vrf-name1* | **default**]] [*administrative-distance*] [*administrativemulticast-distance* | **unicast** | **multicast**] [*next-hop-address*] [**tag** *tag*]

#### **DETAILED STEPS**

![](_page_30_Picture_270.jpeg)

#### <span id="page-31-0"></span>**Configuring iBGP 6PE Peering to the Internet Gateway**

#### **SUMMARY STEPS**

- **1. enable**
- **2. configure terminal**
- **3. router bgp** *autonomous-system-number*
- **4. neighbor** {*ip-address* | *ipv6-address* | *peer-group-name*} **remote-as** *as-number*
- **5. neighbor** {*ip-address* | *ipv6-address* | *peer-group-name*} **update-source** *interface-type interfacenumber*
- **6. address-family ipv6** [**vrf** *vrf-name*] [**unicast** | **multicast**
- **7. neighbor** {*ip-address* | *peer-group-name* | *ipv6-address*} **activate**
- **8. neighbor** *ip-address* | *ipv6-address* | *peer-group-name*} **send-label**
- **9. network** *ipv6-address* **/** *prefix-length*

#### **DETAILED STEPS**

![](_page_31_Picture_233.jpeg)

<span id="page-32-0"></span>![](_page_32_Picture_171.jpeg)

## **Configuring a Multiautonomous-System Backbone for IPv6 VPN**

Two VPN sites may be connected to different autonomous systems because the sites are connected to different service providers. The PE routers attached to that VPN is then unable to maintain iBGP connections with each other or with a common route reflector. In this situation, there must be some way to use eBGP to distribute VPN-IPv6 addresses.

The following configuration example illustrates two scenarios, one in which a multiprotocol eBGP-IPv6 VPN peering between ASBRs uses an IPv4 link, and the same scenario using an IPv6 link. If the peering between ASBRs is performed over an IPv4 link, the BGP configuration on ASBR1 is as follows:

```
router bgp 1001
 no bgp default ipv4-unicast
 no bgp default route-target filter
 neighbor 192.1.1.1 remote-as 1002
 neighbor 192.168.2.11 remote-as 1001
 neighbor 192.168.2.11 update-source Loopback1
  !
 address-family vpnv6
!Peering to ASBR2 over an IPv4 link
 neighbor 192.1.1.1 activate
 neighbor 192.1.1.1 send-community extended
!Peering to PE1 over an IPv4 link
 neighbor 192.168.2.11 activate
 neighbor 192.168.2.11 next-hop-self
 neighbor 192.168.2.11 send-community extended
```
If the peering between ASBRs is performed over an IPv6 link, the BGP configuration on ASBR1 is as follows:

```
router bgp 1001
neighbor 2001:DB8:101::72d remote-as 1002
!
 address-family vpnv6
!Peering to ASBR2 over an IPv6 link
 neighbor 2001:DB8:101::72d activate
 neighbor 2001:DB8:101::72d send-community extended
```
The next several tasks describe how to configure the PE VPN for a multiautonomous-system backbone using multihop multiprotocol eBGP to redistribute VPN routes across RRs in different autonomous systems. Labeled IPv4 routes to the PEs are advertised across ASBRs so that a complete label switch path (LSP) is set up end to end.

In this scenario, the ASBRs are not VPN aware; only the RRs are VPN aware. The following configuration should be available and understood:

- The ASBRs are providing the PEs' loopback addresses to service providers they peer with. That includes:
	- The VPN PE's IPv4 loopback address (/32) for enabling next-hop resolution at the remote service provider location.

- The VPN RR's IPv4 loopback address (/32) for enabling interprovider (inter-RR) eBGP peering.
- For the VPN PE's IPv4 loopback address, the address providing is performed over multiprotocol BGP, with the label, up to the remote PEs, so that the label establishes an end-to-end LSP. Therefore, the following MP-BGP peering was set up for VPNv4:
	- VPN PEs are iBGP peering with VPN RRs.
	- ASBRs are iBGP peering with VPN RRs.
	- ASBRs are eBGP peering with the remote service provider ASBR.
- The VPN RRs of each service provider are peering together over eBGP and exchanging VPN routes. The next hop is forwarded unchanged, so that the end-to-end LSP is not via RRs.

To enable IPv6 VPN interautonomous-system access in this scenario, the ISP needs to modify the configurations at the PE VPN and at the RR. The same RRs are set up to provide a similar service for VPNv4. In that context, because the peering between the RR and the ASBR and between ASBRs is solely to exchange labels for IPv4 next hops used by both IPv4 VPN and IPv6 VPN, the ASBRs remain completely IPv6 unaware, and no configuration change is required there.

The figure below shows the BGP peering points required to enable IPv6 interprovider connectivity from the PE-VPN router (providing IPv6 VPN access) to the xxCom network.

![](_page_34_Figure_10.jpeg)

![](_page_34_Figure_11.jpeg)

The following additional BGP peerings are necessary to enable interautonomous-system communication from the IPv6 VPN PE located in the Level 2 POP:

- IPv4 with label peering from the PE VPN to the route reflector named RR1 (which is already configured if VPNv4 interautonomous system is deployed on the same nodes, using the same LSP).
- IPv4 with label peering from RR1 to ASBR1.
- IPv4 with label peering between ASBR1 and ASBR2.
- IPv6 VPN peering between RR1 and RR2 (which is the route reflector in the other autonomous systems) to exchange IPv6 VPN routes.
- IPv6 VPN peering with RR1. If the same route reflectors used to scale the IPv6 VPN service are used for interautonomous-system capability, then this function might also be already configured (see the [Configuring Route Reflectors for Improved Scalability,](#page-16-0) page 17).

Configuring the multiautonomous-system backbone for IPv6 VPN consists of the following tasks:

• [Configuring the PE VPN for a Multiautonomous-System Backbone](#page-35-0), page 36

- [Configuring the Route Reflector for a Multiautonomous-System Backbone](#page-38-0), page 39
- [Configuring the ASBR,](#page-47-0) page 48

## <span id="page-35-0"></span>**Configuring the PE VPN for a Multiautonomous-System Backbone**

- Configuring iBGP IPv6 VPN Peering to a Route Reflector, page 36
- [Configuring IPv4 and Label iBGP Peering to a Route Reflector](#page-36-0), page 37

#### **Configuring iBGP IPv6 VPN Peering to a Route Reflector**

Perform this task to configure iBGP IPv6 VPN peering to a route reflector named RR1.

#### **SUMMARY STEPS**

- **1. enable**
- **2. configure terminal**
- **3. router bgp** *autonomous-system-number*
- **4. neighbor** {*ip-address* | *ipv6-address* | *peer-group-name*} **remote-as** *as-number*
- **5. neighbor** {*ip-address* | *ipv6-address* | *peer-group-name*} **update-source** *interface-type interfacenumber*
- **6. address-family vpnv6** [**unicast**
- **7. neighbor** {*ip-address* | *peer-group-name* | *ipv6-address*} **activate**
- **8. neighbor** {*ip-address* | *ipv6-address* | **peer-group-name**} **send-community** [**both** | **standard** | **extended**]
- **9. exit**

#### **DETAILED STEPS**

![](_page_35_Picture_230.jpeg)

<span id="page-36-0"></span>![](_page_36_Picture_191.jpeg)

### **Configuring IPv4 and Label iBGP Peering to a Route Reflector**

Perform this task to configure IPv4 and label iBGP peering to a route reflector named RR1.

#### **SUMMARY STEPS**

- **1. enable**
- **2. configure terminal**
- **3. router bgp** *autonomous-system-number*
- **4. address-family ipv4** [**mdt** | **multicast** | **tunnel** | **unicast** [**vrf** *vrf-name*] | **vrf** *vrf-name*
- **5. neighbor** {*ip-address* | *peer-group-name* | *ipv6-address*} **activate**
- **6. neighbor** *ip-address* | *ipv6-address* | *peer-group-name*} **send-label**

#### **DETAILED STEPS**

![](_page_37_Picture_224.jpeg)

<span id="page-38-0"></span>![](_page_38_Picture_255.jpeg)

## **Configuring the Route Reflector for a Multiautonomous-System Backbone**

- Configuring Peering to the PE VPN, page 39
- [Configuring the Route Reflector,](#page-41-0) page 42
- [Configuring Peering to the Autonomous System Boundary Router,](#page-43-0) page 44
- [Configuring Peering to Another ISP Route Reflector,](#page-45-0) page 46

#### **Configuring Peering to the PE VPN**

#### **SUMMARY STEPS**

- **1. enable**
- **2. configure terminal**
- **3. router bgp** *autonomous-system-number*
- **4. neighbor** {*ip-address* | *ipv6-address* | *peer-group-name*} **remote-as** *as-number*
- **5. neighbor** {*ip-address* | *ipv6-address* | *peer-group-name*} **update-source** *interface-type interfacenumber*
- **6. address-family vpnv6** [**unicast**
- **7. neighbor** {*ip-address* | *peer-group-name* | *ipv6-address*} **activate**
- **8. neighbor** {*ip-address* | *ipv6-address* | *peer-group-name*} **send-community** [**both** | **standard** | **extended**]
- **9. exit**
- **10. address-family ipv4** [**mdt** | **multicast** | **tunnel** | **unicast** [**vrf** *vrf-name*] | **vrf** *vrf-name*

**11.neighbor** {*ip-address* | *peer-group-name* | *ipv6-address*} **activate**

**12.neighbor** *ip-address* | *ipv6-address* | *peer-group-name*} **send-label 13. exit**

 $\overline{\phantom{a}}$ 

#### **DETAILED STEPS**

![](_page_39_Picture_167.jpeg)

![](_page_40_Picture_198.jpeg)

<span id="page-41-0"></span>![](_page_41_Picture_271.jpeg)

#### **Configuring the Route Reflector**

#### **SUMMARY STEPS**

- **1. enable**
- **2. configure terminal**
- **3. router bgp** *autonomous-system-number*
- **4. neighbor** {*ip-address* | *ipv6-address* | *peer-group-name*} **remote-as** *as-number*
- **5. neighbor** {*ip-address* | *ipv6-address* | *peer-group-name*} **update-source** *interface-type interfacenumber*
- **6. address-family vpnv6** [**unicast**
- **7. neighbor** {*ip-address* | *peer-group-name* | *ipv6-address*} **activate**
- **8. neighbor** {*ip-address* | *ipv6-address* | *peer-group-name*} **send-community** [**both** | **standard** | **extended**]
- **9. neighbor** *ip-address* | *ipv6-address* | *peer-group-name*} **route-reflector-client**

**10. exit**

- **11. address-family ipv4** [**mdt** | **multicast** | **tunnel** | **unicast** [**vrf** *vrf-name*] | **vrf** *vrf-name*
- **12.neighbor** {*ip-address* | *peer-group-name* | *ipv6-address*} **activate**
- **13.neighbor** *ip-address* | *ipv6-address* | *peer-group-name*} **send-label**

**14. exit**

#### **DETAILED STEPS**

![](_page_41_Picture_272.jpeg)

![](_page_42_Picture_188.jpeg)

<span id="page-43-0"></span>![](_page_43_Picture_183.jpeg)

### **Configuring Peering to the Autonomous System Boundary Router**

#### **SUMMARY STEPS**

- **1. enable**
- **2. configure terminal**
- **3. router bgp** *autonomous-system-number*
- **4. neighbor** {*ip-address* | *ipv6-address* | *peer-group-name*} **remote-as** *as-number*
- **5. neighbor** {*ip-address* | *ipv6-address* | *peer-group-name*} **update-source** *interface-type interfacenumber*
- **6. address-family ipv4** [**mdt** | **multicast** | **tunnel** | **unicast** [**vrf** *vrf-name*] | **vrf** *vrf-name*
- **7. neighbor** {*ip-address* | *peer-group-name* | *ipv6-address*} **activate**
- **8. neighbor** *ip-address* | *ipv6-address* | *peer-group-name*} **send-label**
- **9. exit**

#### **DETAILED STEPS**

![](_page_44_Picture_226.jpeg)

<span id="page-45-0"></span>![](_page_45_Picture_174.jpeg)

## **Configuring Peering to Another ISP Route Reflector**

Perform this task to configure peering to an ISP route reflector named RR2.

#### **SUMMARY STEPS**

- **1. enable**
- **2. configure terminal**
- **3. router bgp** *autonomous-system-number*
- **4. neighbor** {*ip-address* | *ipv6-address* | *peer-group-name*} **remote-as** *as-number*
- **5. neighbor** {*ip-address* | *ipv6-address* | *peer-group-name*} **update-source** *interface-type interfacenumber*
- **6. neighbor** {*ip-address* | *ipv6-address*| *peer-group-name*} **ebgp-multihop** [*ttl*]
- **7. address-family vpnv6** [**unicast**
- **8. neighbor** {*ip-address* | *peer-group-name* | *ipv6-address*} **activate**
- **9. neighbor** {*ip-address* | *ipv6-address* | **peer-group-name**} **send-community** [**both** | **standard** | **extended**]

**10.neighbor** {*ip-address* | *ipv6-address* | *peer-group-name*} **next-hop-unchanged** [**allpaths**

#### **DETAILED STEPS**

![](_page_46_Picture_244.jpeg)

<span id="page-47-0"></span>![](_page_47_Picture_219.jpeg)

## **Configuring the ASBR**

Perform this task to configure peering to an ISP route reflector named RR2.

• [Configuring Peering with Router Reflector RR1](#page-48-0), page 49

• [Configuring Peering with the Other ISP ASBR2,](#page-49-0) page 50

#### <span id="page-48-0"></span>**Configuring Peering with Router Reflector RR1**

Perform this task to configure peering with a route reflector named RR1.

#### **SUMMARY STEPS**

- **1. enable**
- **2. configure terminal**
- **3. router bgp** *autonomous-system-number*
- **4. neighbor** {*ip-address* | *ipv6-address* | *peer-group-name*} **remote-as** *as-number*
- **5. neighbor** {*ip-address* | *ipv6-address* | *peer-group-name*} **update-source** *interface-type interfacenumber*
- **6. address-family ipv4** [**mdt** | **multicast** | **tunnel** | **unicast** [**vrf** *vrf-name*] | **vrf** *vrf-name*
- **7. neighbor** {*ip-address* | *peer-group-name* | *ipv6-address*} **activate**
- **8. neighbor** *ip-address* | *ipv6-address* | *peer-group-name* **send-label**
- **9.** exit

#### **DETAILED STEPS**

![](_page_48_Picture_242.jpeg)

<span id="page-49-0"></span>![](_page_49_Picture_177.jpeg)

## **Configuring Peering with the Other ISP ASBR2**

Perform this task to configure peering with ASBR2.

#### **SUMMARY STEPS**

- **1. enable**
- **2. configure terminal**
- **3. router bgp** *autonomous-system-number*
- **4. neighbor** {*ip-address* | *ipv6-address* | *peer-group-name*} **remote-as** *as-number*
- **5. neighbor** {*ip-address* | *ipv6-address* | *peer-group-name*} **update-source** *interface-type interfacenumber*
- **6. neighbor** {*ip-address* | *ipv6-address*| *peer-group-name*} **ebgp-multihop** [*ttl*]
- **7. address-family ipv4** [**mdt** | **multicast** | **tunnel** | **unicast** [**vrf** *vrf-name*] | **vrf** *vrf-name*
- **8. neighbor** {*ip-address* | *peer-group-name* | *ipv6-address*} **activate**
- **9. neighbor** *ip-address* | *ipv6-address* | *peer-group-name*} **send-label**
- **10.network** {*network-number* [**mask** *network-mask*] | *nsap-prefix*} [**route-map** *map-tag*
- **11.network** {*network-number* [**mask** *network-mask*] | *nsap-prefix*} [**route-map** *map-tag*

#### **DETAILED STEPS**

![](_page_50_Picture_272.jpeg)

 $\overline{\phantom{a}}$ 

![](_page_51_Picture_230.jpeg)

<span id="page-52-0"></span>![](_page_52_Picture_222.jpeg)

## **Configuring CSC for IPv6 VPN**

Perform this task to configure CsC-PE1 peering configuration with CsC-CE1.

#### **SUMMARY STEPS**

- **1. enable**
- **2. configure terminal**
- **3. hostname** *name*
- **4. router bgp** *autonomous-system-number*
- **5. address-family ipv6** [**vrf** *vrf-name*] [**unicast** | **multicast**
- **6. neighbor** {*ip-address* | *ipv6-address* | *peer-group-name*} **remote-as** *as-number*
- **7. neighbor** {*ip-address* | *peer-group-name* | *ipv6-address*} **activate**
- **8. neighbor** *ip-address* | *ipv6-address* | *peer-group-name*} **send-label**

#### **DETAILED STEPS**

![](_page_52_Picture_223.jpeg)

<span id="page-53-0"></span>![](_page_53_Picture_168.jpeg)

# **Configuring BGP IPv6 PIC Edge for IP MPLS**

Because many service provider networks contain many VRFs, the BGP PIC feature allows you to configure BGP PIC feature for all VRFs at once. Performing this task in IPv6 address family configuration mode protects IPv6 VRFs.

#### **SUMMARY STEPS**

- **1. enable**
- **2. configure terminal**
- **3. router bgp** *autonomous-system-number*
- **4. address-family ipv6** [**vrf** *vrf-name*] [**unicast** | **multicast** | **vpnv6**
- **5. bgp additional-paths install**
- **6. bgp recursion host**

#### **DETAILED STEPS**

![](_page_54_Picture_189.jpeg)

<span id="page-55-0"></span>![](_page_55_Picture_176.jpeg)

## **Verifying and Troubleshooting IPv6 VPN**

When users troubleshoot IPv6, any function that works similarly to VPNv4 will likely work for IPv6, therefore minimizing the learning curve for new IPv6 users. Few of the tools and commands used to troubleshoot 6PE and 6VPE are specific to IPv6; rather, the troubleshooting methodology is the same for both IPv4 and IPv6, and the commands and tools often vary by only one keyword.

- Verifying and Troubleshooting Routing, page 56
- [Verifying and Troubleshooting Forwarding](#page-56-0), page 57
- [Debugging Routing and Forwarding,](#page-60-0) page 61

### **Verifying and Troubleshooting Routing**

Deploying 6PE and 6VPE involves principally BGP. The same set of commands used for VPNv4 can be used (with different set of arguments) for IPv6, and similar outputs are obtained.

- BGP IPv6 Activity Summary, page 56
- Dumping the BGP IPv6 Tables, page 56
- [Dumping the IPv6 Routing Tables](#page-56-0), page 57

#### **BGP IPv6 Activity Summary**

Router# **show bgp ipv6 summary**

```
For address family: IPv6 Unicast
BGP router identifier 192.168.2.126, local AS number 33751
BGP table version is 15, main routing table version 15
12 network entries using 1692 bytes of memory
22 path entries using 1672 bytes of memory
5/4 BGP path/bestpath attribute entries using 580 bytes of memory
14 BGP rrinfo entries using 336 bytes of memory
2 BGP AS-PATH entries using 48 bytes of memory
0 BGP route-map cache entries using 0 bytes of memory
0 BGP filter-list cache entries using 0 bytes of memory
BGP using 4328 total bytes of memory
Dampening enabled. 0 history paths, 0 dampened paths
BGP activity 13/1 prefixes, 23/1 paths, scan interval 60 secs<br>Neighbor V AS MsgRcvd MsgSent TblVer InQ OutQ Up
                 AS MsgRcvd MsgSent TblVer InQ OutQ Up/Down State/PfxRcd<br>4 33751 991 983 15 0 0 16:26:21 10
192.168.2.146 4 33751 991 983 15 0 0 16:26:21 10
192.168.2.147  4 33751  991  983  15  0
FE80::4F6B:44%Serial1/0
                            982 987 15 0 0 14:55:52 1
```
#### **Dumping the BGP IPv6 Tables**

<span id="page-56-0"></span>Each table (for example, BGP IPv6, BGP IPv6 VPN) can be reviewed individually, as shown in the following example:

```
Router# show bgp ipv6 unicast 
BGP table version is 15, local router ID is 192.168.2.126
Status codes: s suppressed, d damped, h history, * valid, > best, i - internal,
              r RIB-failure, S Stale
Origin codes: i - IGP, e - EGP, ? - incomplete
                                        ntic LocPrf Weight Path<br>0 100 0 10000 ?
* i2001:DB8:100::/48 ::FFFF:192.168.2.101 0 100 0 10000 ?
                   : : : F F F : 192.168.2.101* i2001:DB8::1/128 ::FFFF:192.168.2.101 0 100 0 i
*>i ::FFFF:192.168.2.101 0 100 0 i
```
#### **Dumping the IPv6 Routing Tables**

IPv6 routing tables identify each routing protocol contributor to routable entries, as shown in the following example:

```
Router# show ipv6 route
IPv6 Routing Table - default - 13 entries
Codes: C - Connected, L - Local, S - Static, U - Per-user Static route
        B - BGP, R - RIP, I1 - ISIS L1, I2 - ISIS L2
        IA - ISIS interarea, IS - ISIS summary
        O - OSPF Intra, OI - OSPF Inter, OE1 - OSPF ext 1, OE2 - OSPF ext 2
        ON1 - OSPF NSSA ext 1, ON2 - OSPF NSSA ext 2
B 2001:DB8:100::/48 [200/0]
      via 192.168.2.101%Default-IP-Routing-Table, indirectly connected
B 2001:DB8::1/128 [200/0]
      via 192.168.2.101%Default-IP-Routing-Table, c
LC 2001:DB8::26/128 [0/0]
      via Loopback0, receive
```
From an IPv6 routing perspective, entries reachable over the MPLS backbone are listed as being indirectly connected, because MPLS is providing a Layer 2 tunnel mechanism.

#### **Verifying and Troubleshooting Forwarding**

Forwarding anomalies should be detected and understood so that users can perform troubleshooting. Commands such as **ping ipv6** and **traceroute ipv6** are used to validate data-plane connectivity and detect traffic black-holing. Commands such as **traceroute mpls**and **show mpls forwarding** can pinpoint a damaged node, interface, and forwarding error correction (FEC). At the edge, troubleshooting forwarding failures for a particular IPv6 destination commonly leads to breaking down the recursive resolution into elementary pieces. This task requires combining analysis of IPv6 routing (iBGP or eBGP), IP routing (IS-IS or OSPF), label distribution (BGP, LDP, or RSVP), and adjacency resolution to find a resolution breakage.

The following examples describe how to verify IPv6 VPN and troubleshoot various IPv6 VPN forwarding situations:

- PE-CE Connectivity, page 57
- [PE Imposition Path,](#page-57-0) page 58
- [PE Disposition Path,](#page-59-0) page 60
- [Label Switch Path](#page-59-0), page 60
- [VRF Information,](#page-60-0) page 61

#### **PE-CE Connectivity**

<span id="page-57-0"></span>The **ipv6 ping** and **traceroute** commands are useful to check connectivity from a PE to a CE, whether locally attached or remote over the MPLS backbone.

When a router is locally attached, one can use the **ipv6 ping** command with the CE link-local address (used for eBGP peering), as shown in the following example:

Type escape sequence to abort. Sending 5, 100-byte ICMP Echos to FE80::4F6B:44, timeout is 2 seconds: !!!!! Success rate is 100 percent (5/5), round-trip min/avg/max = 28/33/48 ms

Router# **ping FE80::4F6B:44%Serial1/0**

The **ipv6 ping** command also can be used to test remote PE or CE reachability, but only IPv6 global addresses can be used (link-local addresses are not advertised beyond the link):

```
Router# ping 2001:DB8:1120:1::44
Type escape sequence to abort.
Sending 5, 100-byte ICMP Echos to 2001:DB8:1120:1:44::1, timeout is 2 seconds:
!!!!!
Success rate is 100 percent (5/5), round-trip min/avg/max = 28/33/48 ms
```
The **ping ipv6** and **traceroute** command functions over MPLS require PEs and CEs to announce one IPv6 global prefix. Each 6PE router announces 2001:DB8::PE#/128, filtered at the autonomous system edge. Each IPv6 CE configures 2001:DB8:*prefix*:CE#/128 and announces it as part as its less-specific prefix (2001:DB8:*prefix*::/n).

Reachability of remote PEs and CEs can be tested by using the **traceroute** command. If you have configured all PEs with the **no mpls ip propagate-ttl forwarded** command, when the **traceroute** command is executed from a CE, its output will show only the IPv6 nodes:

```
Router# traceroute 2001:DB8::1
Type escape sequence to abort.
Tracing the route to 2001:DB8::1
   1 2001:DB8::26 [AS 33751] 32 msec 32 msec 20 msec
   2 2001:DB8::1 [AS 33751] [MPLS: Label 73 Exp 0] 20 msec 20 msec 20 msec
   3 2001:DB8::1 [AS 33751] 28 msec 20 msec 20 msec
```
After the P routers have been upgraded with images that support ICMPv6, the **traceroute** command executed on the PE router (Time to Live [TTL] is then propagated) will also show P routers' responses, as shown in the following example:

```
Router# traceroute 2001:DB8::1
Type escape sequence to abort.
Tracing the route to 2001:DB8::1
   1 ::FFFF:172.20.25.1 [MPLS: Labels 38/73 Exp 0] 40 msec 32 msec 32 msec
   2 ::FFFF:172.20.10.1 [MPLS: Labels 30/73 Exp 0] 60 msec 32 msec 32 msec
   3 2001:DB8::1 [MPLS: Label 73 Exp 0] 32 msec 32 msec 16 msec
```
When run from a 6VPE router, both the **ping ipv6** and **traceroute** commands accept a *vrf* argument, exactly as in the case of VPNv4.

The **traceroute** command is useful for evaluating the path across the MPLS backbone, but not for troubleshooting data-plane failures. The P routers are IPv6 unaware (and are also VPNv4 unaware), so the ICMPv6 messages that they generate in response to the **traceroute** command are forwarded to the egress PE using the received label stack. The egress PE can route the ICMPv6 message to the source of the traceroute. When the MPLS path is broken, it is also broken from the ICMP message, which cannot reach the egress PE.

#### **PE Imposition Path**

On Cisco routers, the most useful tool for troubleshooting the imposition path for IPv6 is the **show ipv6 cef** command.

#### **Dumping IPv6 Forwarding Table**

You can use the **show ipv6 cef** command to display the forwarding table with label stacks used for each destination prefix, as shown in the following example:

Router# **show ipv6 cef**

```
2001:DB8:100::/48
  nexthop 172.20.25.1 Serial0/0 label 38 72
2001:DB8::1/128
  nexthop 172.20.25.1 Serial0/0 label 38 73
2001:DB8::26/128
  attached to Loopback0, receive
```
#### **Details of an IPv6 Entry in the Forwarding Table**

You can use the **show ipv6 cef** command to display details for a specific entry and to analyze how the destination was resolved and the label stack computed, as shown in the following example:

```
Router# show ipv6 cef 2001:DB8:100::/48 internal
2001:DB8:100::/48, epoch 0, RIB[B], refcount 4
   sources: RIB 
..
  recursive via 192.168.2.101[IPv4:Default] label 72, fib 0252B1F8, 1 terminal fib
     path 024F56A8, path list 024F0BA8, share 0/1, type attached nexthop
     ifnums: (none)
     path_list contains at least one resolved destination(s). HW IPv4 notified.
     nexthop 172.20.25.1 Serial0/0 label 38, adjacency IP adj out of Serial0/0 0289BEF0
   output chain: label 72 label 38 TAG adj out of Serial0/0 0289BD80
```
#### **Details of a BGP Entry in the BGP Table**

The detailed output in the previous example shows that each label composing the label stack has a different origin that can be tracked down individually. The BGP table has the bottom label, as shown in the following example:

```
Router# show bgp ipv6 unicast 2001:DB8:100::/48
BGP routing table entry for 2001:DB8:100::/48, version 2
Paths: (2 available, best #2, table default)
   Advertised to update-groups:
      1 
   10000
     ::FFFF:192.168.2.101 (metric 30) from 192.168.2.147 (192.168.2.147)
       Origin incomplete, metric 0, localpref 100, valid, internal
       Originator: 192.168.2.101, Cluster list: 192.168.2.147,
       mpls labels in/out nolabel/72
   10000
     ::FFFF:192.168.2.101 (metric 30) from 192.168.2.146 (192.168.2.146)
       Origin incomplete, metric 0, localpref 100, valid, internal, best
       Originator: 192.168.2.101, Cluster list: 192.168.2.146,
       mpls labels in/out nolabel/72
```
LDP displays the other labels:

```
Router# show mpls ldp bindings 192.168.2.101 32
 lib entry: 192.168.2.101/32, rev 56
 local binding: label: 40
        remote binding: lsr: 192.168.2.119:0, label: 38
Router# show mpls ldp bindings 172.20.25.0 24
   lib entry: 172.20.25.0/24, rev 2
```

```
 local binding: label: imp-null
 remote binding: lsr: 192.168.2.119:0, label: imp-null
```
#### <span id="page-59-0"></span>**PE Disposition Path**

Use the following examples to troubleshoot the disposition path.

#### **Dumping the MPLS Forwarding Table**

The following example illustrates MPLS forwarding table information for troubleshooting the disposition path.

![](_page_59_Picture_169.jpeg)

#### **BGP Label Analysis**

The following example illustrates the label used for switching, which has been announced by iBGP (6PE in this example) and can be checked:

```
Router# show bgp ipv6 2001:DB8:100::/48
BGP routing table entry for 2001:DB8:100::/48, version 2
Paths: (1 available, best #1, table default)
   Advertised to update-groups:
      2 
   10000
     FE80::2710:2 (FE80::2710:2) from FE80::2710:2%Serial1/0 (192.168.2.103)
       Origin incomplete, metric 0, localpref 100, valid, external, best,
```
#### **Label Switch Path**

Because the 6PE and 6VPE LSP endpoints are IPv4 addresses, the IPv4 tools for troubleshooting LSPs are useful for detecting data-plane failures that would lead to IPv6 traffic black-holing.

#### **Analyzing the Label Switch Path**

The following example displays the LSP IPv4 end:

```
Router# show ipv6 route 2001:DB8::1/128
Routing entry for 2001:DB8::1/128
  Known via "bgp 33751", distance 200, metric 0, type internal
   Route count is 1/1, share count 0
   Routing paths:
     192.168.2.101%Default-IP-Routing-Table indirectly connected
       MPLS Required
       Last updated 02:42:12 ago
```
#### **Traceroute LSP Example**

The following example shows the traceroute LSP:

Router# **traceroute mpls ipv4 192.168.2.101/32 verbose**

```
Tracing MPLS Label Switched Path to 192.168.2.101/32, timeout is 2 seconds
Codes: '!' - success, 'Q' - request not transmitted,
```

```
'.' - timeout, 'U' - unreachable,
       'R' - downstream router but not target,
        'M' - malformed request
Type escape sequence to abort.
   0 172.20.25.2 0.0.0.0 MRU 1500 [Labels: 38 Exp: 0]
R 1 172.20.25.1 0.0.0.0 MRU 1500 [Labels: 30 Exp: 0] 40 ms, ret code 6
R 2 172.20.10.1 0.0.0.0 MRU 1504 [Labels: implicit-null Exp: 0] 60 ms, ret code 6
! 3 172.20.40.1 48 ms
```
#### **VRF Information**

The following entries show VRF information for 6VPE.

#### **show ipv6 cef vrf**

The following is sample output from a Cisco Express Forwarding FIB associated with a VRF named cisco1:

```
Router# show ipv6 cef vrf cisco1 
  2001:8::/64 
   attached to FastEthernet0/0 
  2001:8::3/128 
   receive 
  2002:8::/64 
   nexthop 10.1.1.2 POS4/0 label 22 19 
  2010::/64 
  nexthop 2001:8::1 FastEthernet0/0 
  2012::/64 
   attached to Loopback1 
  2012::1/128 
   receive
```
#### **show ipv6 route vrf**

The following is sample output regarding an IPv6 routing table associated with a VRF named cisco1:

```
Router# show ipv6 route vrf cisco1 
IPv6 Routing Table cisco1 - 6 entries
Codes: C - Connected, L - Local, S - Static, R - RIP, B - BGP 
        U - Per-user Static route 
        I1 - ISIS L1, I2 - ISIS L2, IA - ISIS interarea 
        O - OSPF intra, OI - OSPF inter, OE1 - OSPF ext 1, OE2 - OSPF ext 2 
C 2001:8::/64 [0/0] 
      via ::, FastEthernet0/0 
L 2001:8::3/128 [0/0] 
      via ::, FastEthernet0/0 
B 2002:8::/64 [200/0] 
via :FFFF:192.168.1.4,<br>B 2010::/64 [20/1]
    2010::/64 [20/1]
via 2001:8::1,<br>C 2012::/64 [0/0]
    2012::/64 [0/0] via ::, Loopback1 
L 2012::1/128 [0/0] 
      via ::, Loopback1
```
#### **Debugging Routing and Forwarding**

For troubleshooting of routing and forwarding anomalies, enabling debugging commands can prove useful, although several debug messages can slow the router and harm the usability of such a tool. For this reason, use **debug** commands with caution. The **debug ipv6 cef**, **debug mpls packet**, and **debug ipv6 packet** commands are useful for troubleshooting the forwarding path; the **debug bgp ipv6** and **debug bgp vpnv6** commands are useful for troubleshooting the control plane.

# <span id="page-61-0"></span>**Configuration Examples for Implementing IPv6 VPN over MPLS**

**Example IPv6 VPN Configuration Using IPv4 Next Hop, page 62** 

## **Example IPv6 VPN Configuration Using IPv4 Next Hop**

The following example illustrates a 6VPE next hop:

```
interface Loopback0
 ip address 192.168.2.11 255.255.255.255
! 
router bgp 100
 neighbor 192.168.2.10 remote-as 100
 neighbor 192.168.2.10 update-source Loopback0
!
 address-family vpnv6
 neighbor 192.168.2.10 activate
 neighbor 192.168.2.10 send-community extended
 exit-address-family
```
By default, the next hop advertised will be the IPv6 VPN address:

 $[0:0]::$ FFFF:192.168.2.10

Note that it is a 192-bit address in the format of [RD]::FFFF:IPv4-address.

When the BGP IPv6 VPN peers share a common subnet, the MP\_REACH\_NLRI attribute contains a linklocal address next hop in addition to the global address next hop. This situation typically occurs in an interautonomous-system topology when ASBRs are facing each other. In that case, the link-local next hop is used locally, and the global next hop is readvertised by BGP.

The BGP next hop is the keystone for building the label stack. The inner label is obtained from the BGP NLRI, and the outer label is the label distribution protocol (LDP) label to reach the IPv4 address embedded into the BGP next hop.

# **Additional References**

#### **Related Documents**

![](_page_61_Picture_144.jpeg)

![](_page_62_Picture_144.jpeg)

<span id="page-63-0"></span>![](_page_63_Picture_177.jpeg)

#### **Technical Assistance**

![](_page_63_Picture_178.jpeg)

# **Feature Information for Implementing IPv6 VPN over MPLS**

The following table provides release information about the feature or features described in this module. This table lists only the software release that introduced support for a given feature in a given software release train. Unless noted otherwise, subsequent releases of that software release train also support that feature.

Use Cisco Feature Navigator to find information about platform support and Cisco software image support. To access Cisco Feature Navigator, go to [www.cisco.com/go/cfn.](http://www.cisco.com/go/cfn) An account on Cisco.com is not required.

![](_page_63_Picture_179.jpeg)

![](_page_63_Picture_180.jpeg)

<span id="page-64-0"></span>![](_page_64_Picture_299.jpeg)

# **Glossary**

- **6VPE router** --Provider edge router providing BGP-MPLS IPv6 VPN service over an IPv4-based MPLS core. It is a IPv6 VPN PE, dual-stack router that implements 6PE concepts on the core-facing interfaces.
- **customer edge (CE) router** --A service provider router that connects to VPN customer sites.
- **Forwarding Information Base (FIB)** --Table containing the information necessary to forward IP datagrams. At a minimum, the FIB contains the interface identifier and next-hop information for each reachable destination network prefix.
- **inbound route filtering (IRF)** --A BGP capability used for filtering incoming BGP updates that are not to be imported by the receiving PE router.
- **IPv6 provider edge router (6PE router)** --Router running a BGP-based mechanism to interconnect IPv6 islands over an MPLS-enabled IPv4 cloud.
- **IPv6 VPN address** --A IPv6 VPN address is a 24-byte identifier, beginning with an 8-byte route distinguisher (RD) and ending with a 16-byte IPv6 address. Sometimes it is called an IPv6 VPN address.
- **IPv6 VPN address family** --The address-family identifier (AFI) identifies a particular network-layer protocol and the subsequent AFI (SAFI) provides additional information. The AFI IPv6 SAFI VPN  $(AFI=2, SAFI=128)$  is called the IPv6 VPN address family. Sometimes it is called the IPv6 VPN address family. Similarly AFI IPv4 SAFI VPN is the VPNv4 address family.
- **network layer reachability information (NLRI)** --BGP sends routing update messages containing NLRI to describe a route and how to get there. In this context, an NLRI is a prefix. A BGP update message carries one or more NLRI prefixes and the attributes of a route for the NLRI prefixes; the route attributes include a BGP next hop gateway address and community values.
- **outbound route filtering (ORF)** --A BGP capability used to filtering outgoing BGP routing updates.
- **point of presence (POP)** --Physical location where an interexchange carrier installed equipment to interconnect with a local exchange carrier.
- **provider edge (PE) router** --A service provider router connected to VPN customer sites.
- **route distinguisher (RD)** --A 64-bit value prepended to an IPv6 prefix to create a globally unique IPv6 VPN address.
- **Routing Information Base (RIB)** --Also called the routing table.
- **Virtual routing and forwarding (VRF)** --A VPN routing and forwarding instance in a PE.
- **VRF table** --A routing and a forwarding table associated to a VRF. This is a customer-specific table that enables the PE router to maintain independent routing states for each customer.

Cisco and the Cisco logo are trademarks or registered trademarks of Cisco and/or its affiliates in the U.S. and other countries. To view a list of Cisco trademarks, go to this URL: [www.cisco.com/go/trademarks.](http://www.cisco.com/go/trademarks)

Third-party trademarks mentioned are the property of their respective owners. The use of the word partner does not imply a partnership relationship between Cisco and any other company. (1110R)

Any Internet Protocol (IP) addresses and phone numbers used in this document are not intended to be actual addresses and phone numbers. Any examples, command display output, network topology diagrams, and other figures included in the document are shown for illustrative purposes only. Any use of actual IP addresses or phone numbers in illustrative content is unintentional and coincidental.

© 2012 Cisco Systems, Inc. All rights reserved.